### **Informatyka**

## **Wymagania edukacyjne z informatyki dla uczniów klasy 5**

Wymagania egzaminacyjne przygotowane na podstawie *Programu Nauczania Informatyki w szkole podstawowej Lubię to!,* autor: Michał Kęska, wydawnictwo: Nowa Era,

2020.

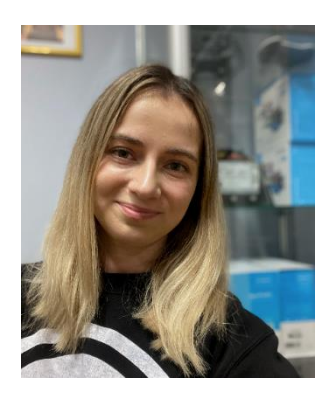

Nazywam się Klaudia Wygaś i jestem nauczycielką informatyki w Prywatnej Szkole Podstawowej "SMYK" w Bielsku-Białej. Ukończyłam studia na Uniwersytecie Pedagogicznym w Krakowie, na kierunku: edukacja techniczno-informatyczna oraz na Uniwersytecie Śląskim w Katowicach, na kierunku: matematyka z informatyką. Wielką frajdę sprawia mi planowanie, sadzenie i szydełkowanie. Chcę zarażać uczniów swoimi pasjami, bo każdy z nich ma w sobie ukryty talent.

## Dział I

Uczeń, w programie tekstowym np. MS Word:

- 1. zmienia krój i wielkość czcionki,
- 2. ustawia pogrubienie, pochylenie (kursywę) i podkreślenie tekstu,
- 3. wyrównuje akapit na różne sposoby,
- 4. umieszcza obiekt WordArt i formatuje go,
- 5. wykorzystuje skróty klawiszowe: Ctrl+C, Ctrl+V, Ctrl+Z, Ctrl+X, Ctrl+A
- 6. wyjaśnia i wykorzystuje tzw. miękki enter, twardą spację,
- 7. sprawdza poprawność ortograficzną i gramatyczną wykorzystując odpowiednie narzędzia,
- 8. wymienia elementy, z których składa się tabela,
- 9. wstawia tabele, dodaje i usuwa kolumny i wiersze,
- 10. zmienia kolor wypełnienia komórek oraz ich obramowanie,
- 11. dodaje obramowanie strony oraz tło strony dokumentu,
- 12. dodaje obraz z Internetu, formatuje go.

#### Dział II

Uczeń, w programie do tworzenia prezentacji multimedialnych np. MS Power Point:

- 1. wybiera motywy, dodaje slajdy i przejścia między slajdami,
- 2. wstawia animacje do elementów prezentacji określając kolejność oraz czas trwania animacji,
- 3. dodaje kształty i pola tekstowe,
- 4. dodaje muzykę i film do prezentacji,
- 5. ustawia odtwarzanie dźwięku w pętli, zmienia moment odtworzenia dźwięku lub filmu na automatycznie lub po kliknięciu,
- 6. wstawia zdjęcia i formatuje je.

## Dział III

Uczeń, w programie Scratch3:

- 1. buduje skrypt do przesuwania duszka za pomocą klawiatury,
- 2. rysuje tło gry np. w programie Paint, umieszczając je jako scenę,
- 3. ustala miejsce obiektu podając jego współrzędne,
- 4. korzysta z bloków z kategorii Pióro do rysowania linii podczas ruchu duszka,
- 5. buduje skrypt do rysowania figur geometrycznych, w tym foremnych i rozet,
- 6. korzysta z opcji Tryb Turbo.

# Dział IV

Uczeń, w programie do animacji Pivot Animator:

- 1. tworzy prostą animację poklatkową, dodając tło do animacji,
- 2. edytuje dodaną postać, tworzy rekwizyty dla postaci,
- 3. samodzielnie tworzy nową postać,
- 4. zapisuje plik w postaci umożliwiającej odtworzenie animacji na każdym komputerze.